# **SESSIÓ DE PRÀCTIQUES 2 (3h) DISSENY DE SISTEMES DIGITALS 19/3**

### Objectius:

Familiaritzar-nos amb l'eina. Fer una primera prova sobre la placa d'avaluació.

## Procediment:

1-. Arranquem l'eina PsoC Designer 4.4

2-. Creem un projecte nou, anomenat **PWM.**

3-. Escollim la familia **CY8C29466**, i el model **CY8C29466-24PXI**..

4-. Escollim el llenguatge de programació en C i finalitzem la feina.

5-. Llegirem el document "**Introducció al PSoCEval"** per tal de conèixer el kit de desenvolupament que anem a fer servir.

5-. Farem servir el "**document annex a la pràctica 2"** com a tutorial i implementarem el circuit amb 2 PWM tal i com fa referència al mateix.

6-. Avisarem al professor per que revisi el circuit hardware i software implementat.

7-. Provarem el disseny fet amb el programador PSOC Programmer, escollint el PORT **Miniprog1/XXXXX**, Device Family **29X66** i Device **CY8C29466** per fer la prova final sobre el circuit del professor. Assegureu-vos que a la part inferior surt el missatge **Not powered**. Si surt **Powered** fes click sobre el selector **Power Device** fins que surti a la part inferior, **Not Powered.**

8-. Si funciona, avisar al professor.

### Per nota  $= 5$ :

Fer servir un tercer PWM per il·luminar un LED amb un Duty Cycle del 50% i una freqüència de 4Hz.

## Per nota  $= 7.5$ :

Deixant de banda el tutorial, fer un disseny només amb llenguatge C (no cal fer servir cap UM), on es generi al Port 1 l'efecte clàssic del cotxe kit. Recordem que es tracta de un LED engegat, que es desplaça de dreta a esquerra. Fes servir els quatre LEDS integrats a la placa de desenvolupament (LED1-LED4). El bits que ataquin a aquests LEDS han d'estar configurats en mode **Strong i StdCpu.**

#### Per nota  $= 10$ :

Amb el polsador, podrem escollir la velocitat. Lenta o ràpida segons es polsi cada vegada.

#### Avaluació:

El material que s'haurà generat el dia d'avui es té que entregar a l'última sessió de pràctiques. Les ampliacions, es podran entregar el proper dia de pràctiques.

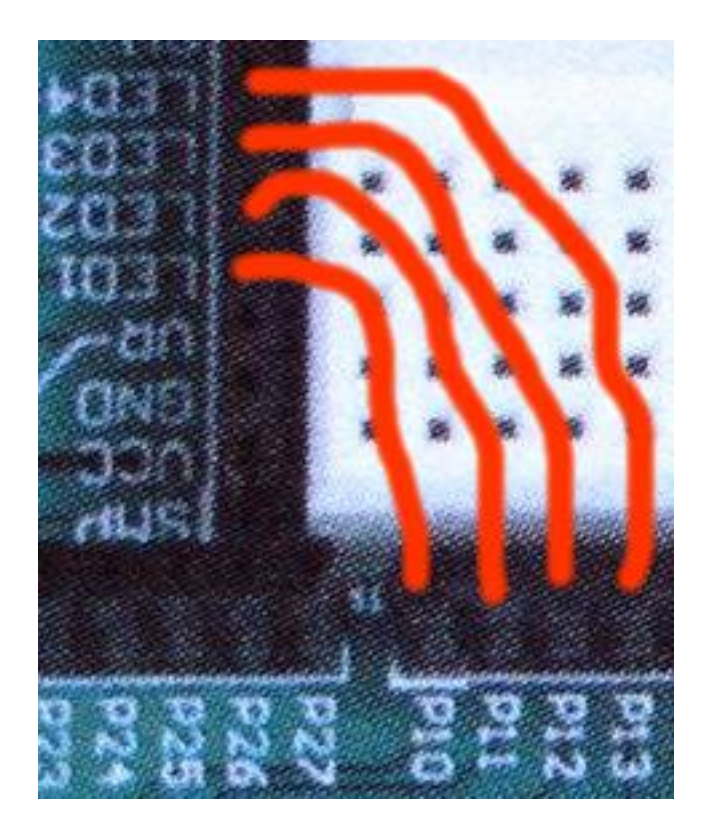